## **OR-codes**

## René Suiker

We zien ze tegenwoordig overal, die vreemde vierkantjes met een zo op het oog 'random' patroon van lijntjes en blokjes. Een fascinerend geheel, maar wat is het nou?

QR is de aanduiding. QR staat voor '**Quick Response**', ofwel snel antwoord. Een bezoek aan Wikipedia leert wat over de achtergrond van deze code. Ik citeer:

*Een QR‐code is een bepaald type tweedimensionale streep‐ jescode die in 1994 is ontwikkeld door Denso Wave, een dochteronderneming van het Japanse bedrijf Denso.*

Het idee was om snelle identificatie mogelijk te maken zon‐ der dat er reeksen van codes ingetypt moesten worden. De code was eerst gebruikt om onderdelen te identificeren voor Toyota, maar later ontstond het idee om de QR‐code te ge‐ bruiken voor het aanbieden van een URL‐(uniform resource locator, veelal gebruikt als Internet adres) en dat is waar wij het meestal van kennen. De URL wordt hierbij gecodeerd tot een QR‐code, die dan wordt afgedrukt, bijvoorbeeld in de SoftwareBus, maar ook op een poster en bijvoorbeeld op de verpakking van een product.

De toepassing van QR‐codes is dus beslist niet beperkt tot dit gebruik, maar dat is nu wel het meest massale gebruik. Nu iedereen met een smartphone rondloopt kun je op je reclame‐uitingen volstaan met een pakkende tekst en een QR‐code. Mensen die zich aangesproken voelen, richten dan (de camera van) hun smartphone op de QR‐code, nemen een foto en vervolgens worden ze naar de website gedirigeerd, waar de rest van de informatie aangeboden wordt.

Deze methode zorgt ervoor, dat gebruikers snel naar de website kunnen navigeren, zonder eerst de URL te moeten overtypen. En dat niet alleen, ze kunnen ook nog eens di‐ rect naar de juiste pagina gedirigeerd worden, zonder de kans op typefouten. Want hoe vaak heeft u niet een adres overgetypt uit een blaadje om dan tot de ontdekking te komen, dat er ofwel in uw typewerk ofwel in het drukwerk een foutje zat, waardoor u niet op de juiste bestemming kwam? Recente scanners hoeven zelfs niet eerst de foto te nemen, maar kunnen direct verder nadat de camera het beeld 'gezien' heeft.

Op een vergelijkbare manier kan ook andere informatie ge‐ codeerd worden, zoals afspraken, contactinformatie, be‐ richten, etc. Er kunnen maximaal een goede zevenduizend tekens in één plaatje gecodeerd worden. Ook adresin‐ formatie kan op deze manier aangeboden worden, die dan rechtstreeks door het navigatieprogramma van de telefoon gebruikt kan worden.

De QR‐code heeft een ingebouwde foutcorrectie. Daardoor kan een beschadigde code vaak toch nog foutloos gelezen worden. Marketeers maken hiervan soms gebruik om een stuk van de code te vervangen door een logo. Als er echter te veel van de originele code verdwijnt is ze niet meer lees‐ baar.

Overigens heeft de Rabobank een vergelijkbare techniek in haar moderne vorm van internetbankieren geïntroduceerd. Dit is echter in kleur, dus feitelijk een driedimensionaal ge‐ heel. Dit wordt gebruikt om uw banktransacties te beveiligen. Met de Rabo‐scanner scan je de 'QR'‐code op het scherm:

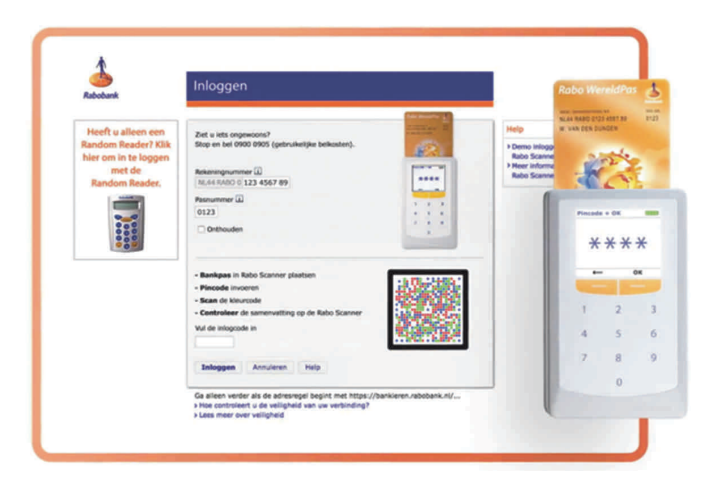

*En hoe is dit nu te gebruiken?*

Gelukkig voor ons gaan we niet over de complete onderlig‐ gende techniek, we hoeven alleen maar de applicatie te ge‐ bruiken. En dat gaat in principe heel eenvoudig. Met Google zoek je naar 'QR‐code maken' en vervolgens krijg je on‐ geveer 12 miljoen hits. Er zijn dus voldoende QR‐code gene‐ ratoren te vinden. Ik heb niet direct een voorkeur, maar ik heb bijvoorbeeld onderstaande codes aangemaakt via: **http://www.qr‐codegenerator.nl/generator/index.html**

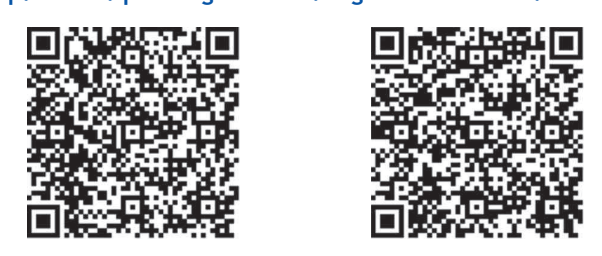

Deze codes verwijzen niet naar deze website, maar zijn slechts voorbeelden die iets met dit artikel te maken hebben. Maar surf je naar de site zoals hierboven genoemd, dan krijg je onderstaand scherm te zien:

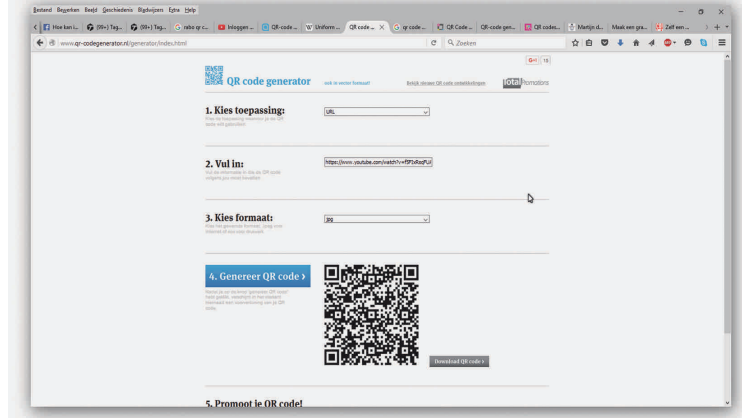

Vervolgens wijst het zich eigenlijk vanzelf. Bij toepassing kan je kiezen wat voor soort QR‐code er gemaakt moet worden. Default staat die op URL, maar dat is niet de enige optie, zoals ik hierboven al memoreerde. Je kunt een tekst schrijven, een SMS, enfin, kijk maar naar de opties.

In het stukje 'Vul in:' vul je dan in wat de QR‐code moet bevatten. Verder kun je nog een formaat kiezen. Bij de deze versie kun je 'jpg' kiezen en 'eps', een formaat dat ik niet echt ken, maar dat een formaat is.

Vervolgens klik je op 'Genereer QR‐code' en de QR‐code wordt getoond. Je kunt deze code vervolgens opslaan of rechtstreeks in je tekst plakken. Deze site heeft geen mogelijkheid een logo in de code te plakken. Als je dat wil

zijn er ook sites voorhanden waar dat wél mogelijk is. Want je moet natuur‐ lijk wel in de gaten houden dat je een werkende code overhoudt. Een plaats waar dat zou moeten kunnen is **http://qr.snipp.com/**. Nevenstaande QR‐code met logo brengt je naar de site van Snipp:

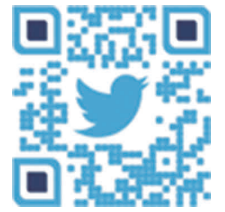

Hier kun je ook allerhande varianten op de QR‐code gebruiken om je plaatje er iets mooier uit te laten zien. Zo heb ik hier voor de website van mijn echtge‐ note nevenstaande QR‐code laten ma‐ ken:

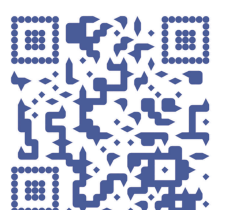

Probeer het gerust uit, ik ben benieuwd of u ziet voor welke site het is. De site van Snipp ziet er aldus uit:

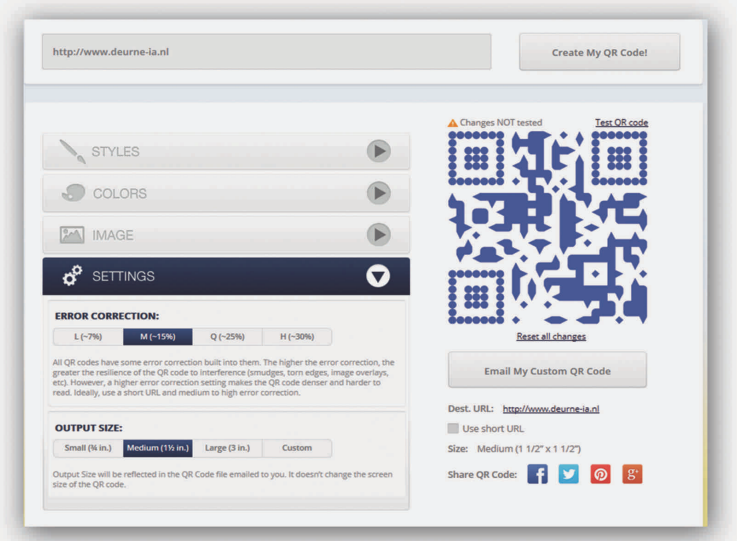

Bovenin vul je in wat er gecodeerd moet worden, bijvoor‐ beeld de URL. Vervolgens kun je onder 'Styles' kiezen welke variant je wit zien. Daarbij heb je de mogelijkheid zowel 'Body style' als 'Eye style' in te vullen. Body style bepaalt het merendeel, Eye style bepaalt hoe de drie hoeken (alleen rechts onder niet) eruit moeten zien.

Daarna kun je met 'Colors' ook het kleurenschema aanpas‐ sen, ook weer verschillend voor de body en de 'eyes'. Daar‐ na kun je nog een plaatje toevoegen dat erin verwerkt moet worden. Ik zie daar ook een optie voor 'upload image' maar dat is grijs, ik denk dat die optie alleen in een betaalde vari‐ ant beschikbaar is, tenslotte moet zo'n reclamebureau ook geld verdienen.

Tot slot zijn er nog instellingen die iets over error correctie toevoegen en over de omvang van de code die naar je ge‐ maild wordt. De code kun je vervolgens tweeten, of bij‐ voorbeeld op Facebook plaatsen.

Al met al is het dus misschien wel moeilijk om een QR‐code te maken, maar voor gebruikers is het behoorlijk makkelijk om ze toe te passen. Het is dan ook de bedoeling dat u ze vaker gaat tegenkomen in de SoftwareBus, om onze Platforms meer onder de aandacht te brengen.